## Sådan skriver du til Moderniseringsstyrelsen via eboks

• Log ind i e-boks og stå i indbakken.

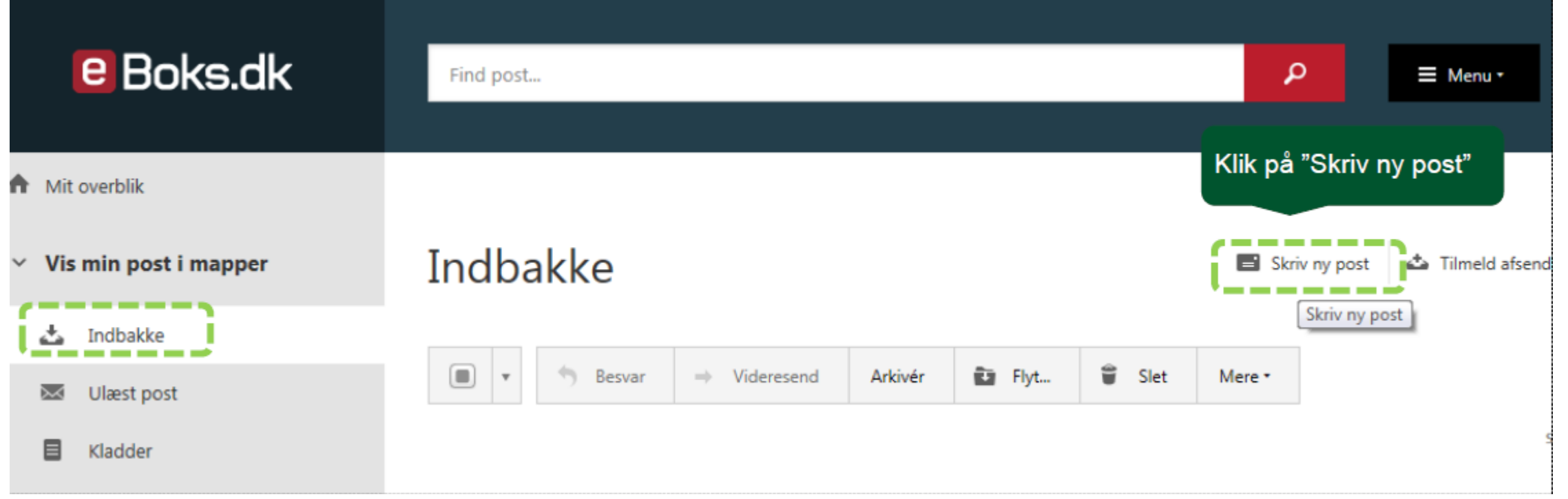

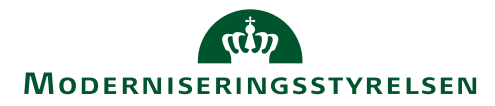

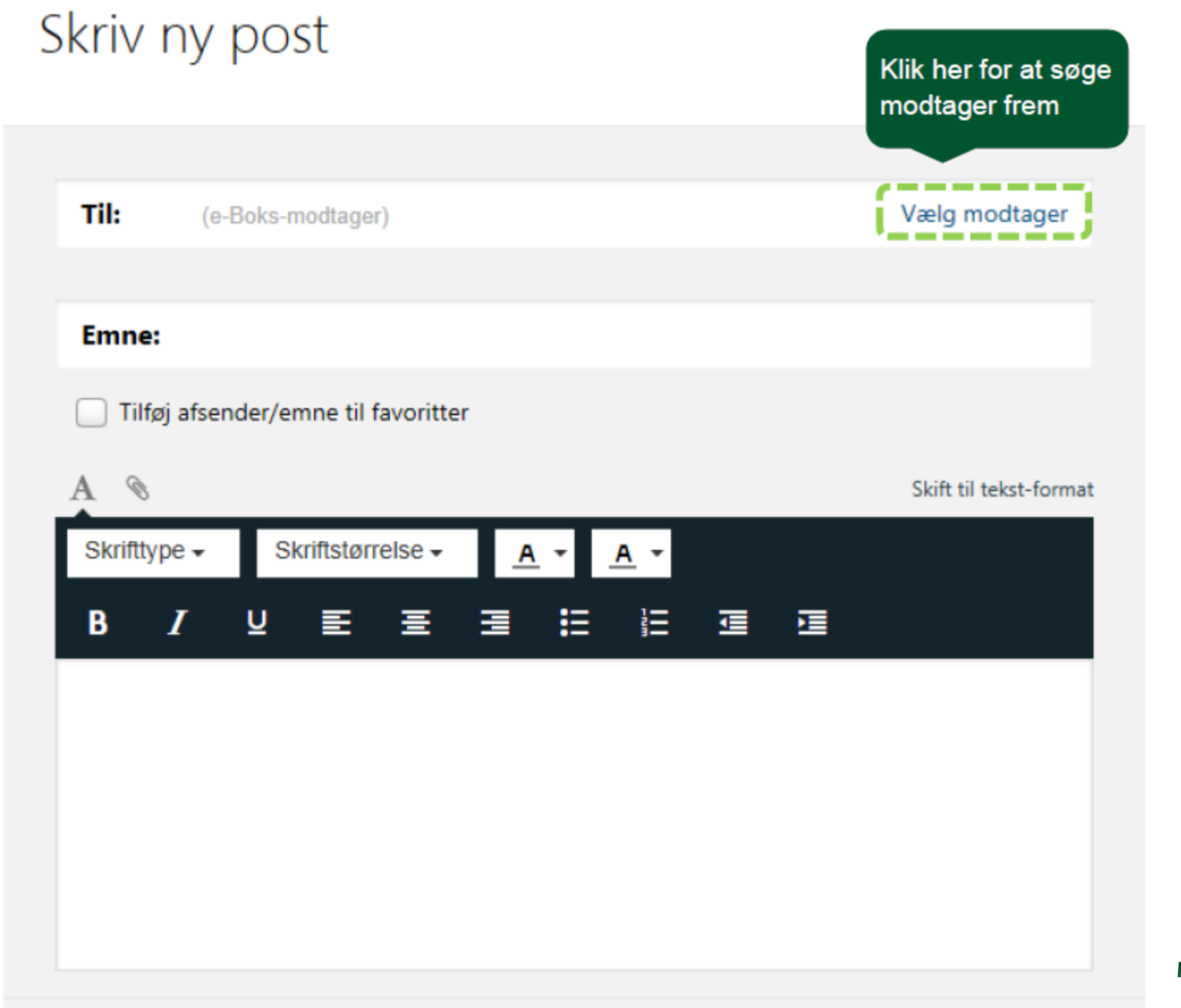

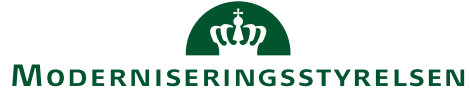

## Vælg modtager

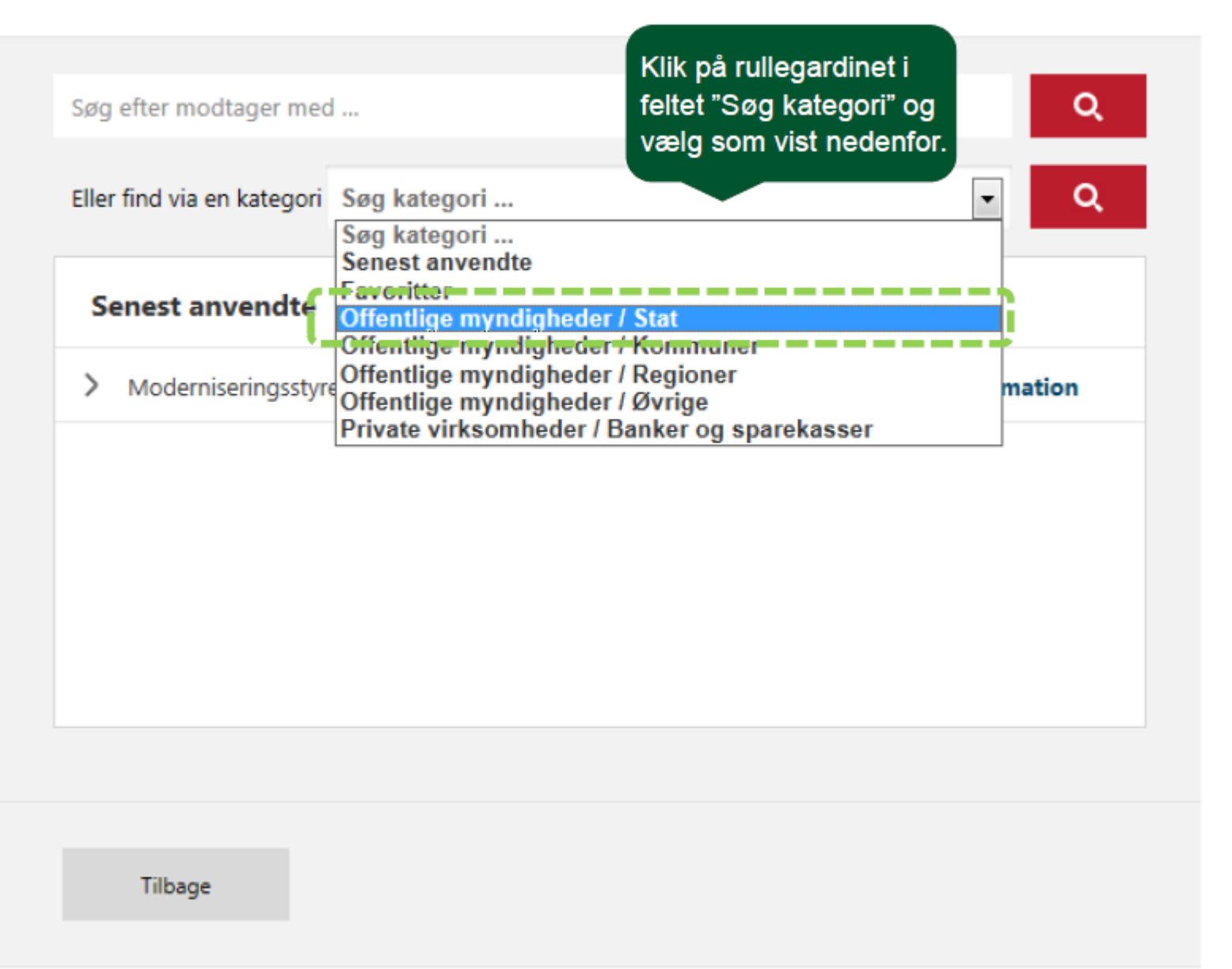

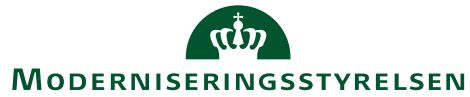

## Vælg modtager

Klik på den røde søgeknap. Find Moderniseringssstyrelsen<br>og vælg Hovedpostkasse.

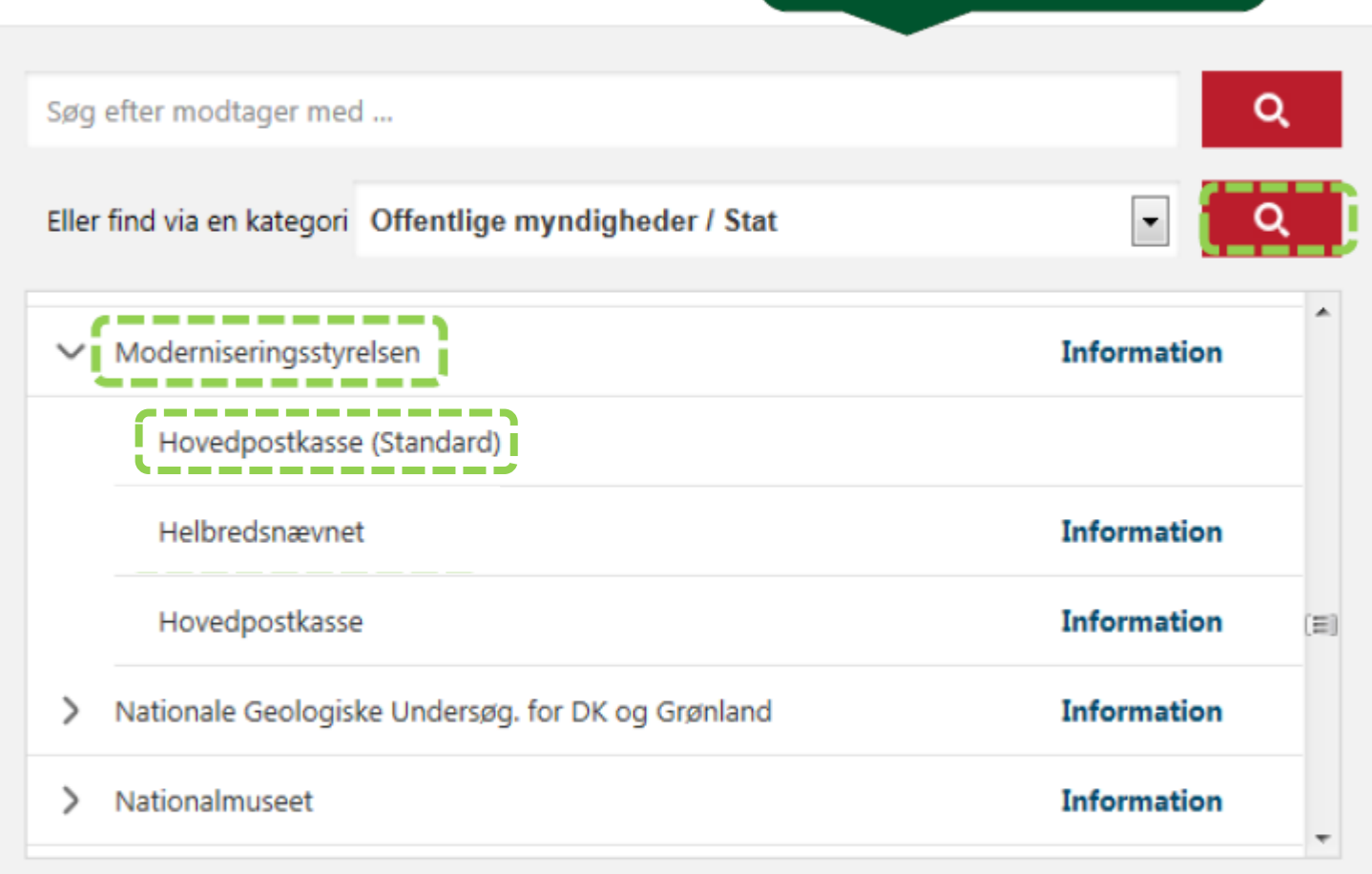

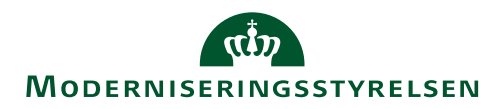

Tilbage

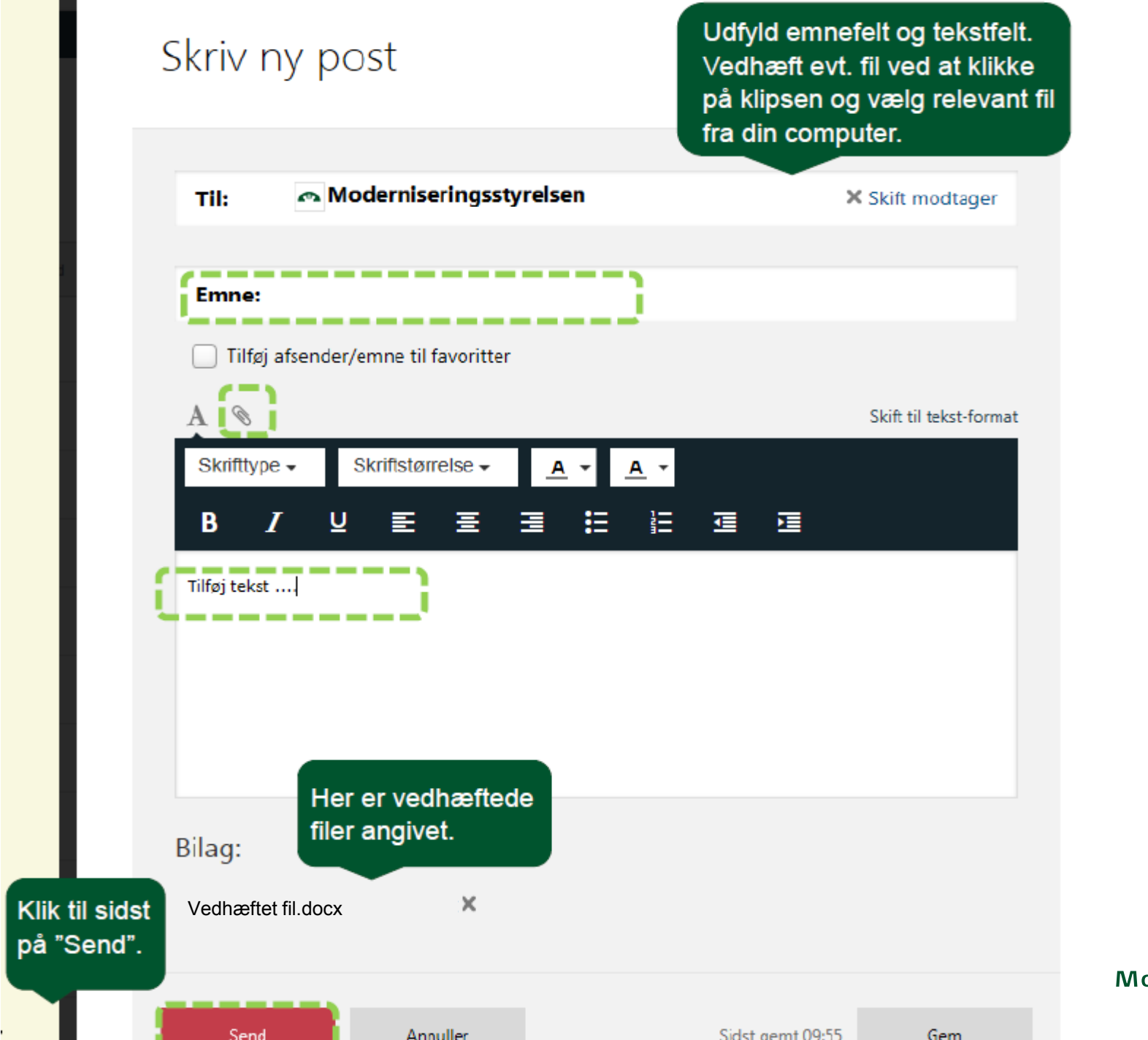

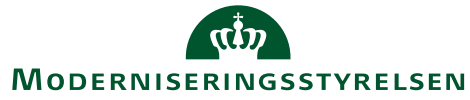